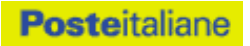

# **BANCA DATI "CAP ZONE" I POLIGONI CAP DEL TERRITORIO ITALIANO Specifiche Tecniche**

# **INDICE**

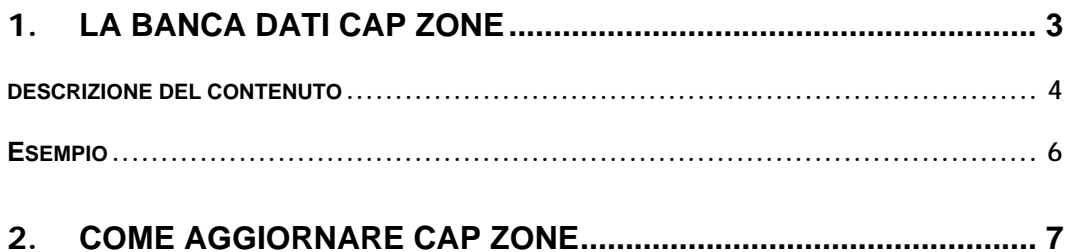

### **1.** *LA BANCA DATI CAP ZONE*

Il CAP Zone di Poste Italiane è la banca dati geografica dei "poligoni territoriali" corrispondenti ai confini delle aree CAP per l'intero territorio nazionale.

Un "poligono territoriale" è una geometria in formato vettoriale che può essere utilizzata nei Sistemi Informativi Geografici (GIS).

Il CAP Zone viene fornito nel formato standard "ESRI shapefile" ed è quindi utilizzabile direttamente su tutte le più comuni piattaforme GIS.

Può facilmente essere convertito in altri formati utilizzando dei tool di conversione reperibili gratuitamente (quali ad esempio AutoCAD, QGIS, GRASS, OziExplorer, etc.).

Oltre ai dati geografici il Prodotto contiene la classificazione delle "buche postali attive" rilevate periodicamente da Poste italiane.

Viene fornito il numero complessivo di civici e il numero di buche delle lettere che risultano attive dal punto di vista postale, in particolare il numero di Abitazioni, di Negozi e di Uffici.

I dati relativi al numero complessivo di civici e alle "buche postali attive" vengono forniti per tutti i Comuni d'Italia.

#### *DESCRIZIONE DEL CONTENUTO*

Il CAP Zone è costituito dai seguenti file:

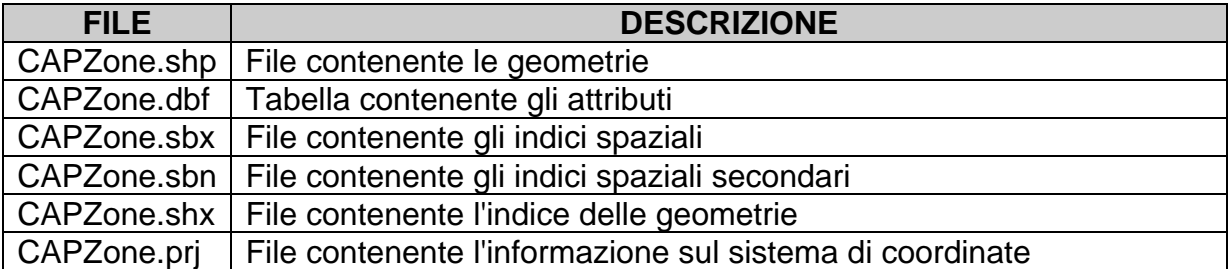

Per utilizzare il prodotto sono necessari tutti i file sopra riportati.

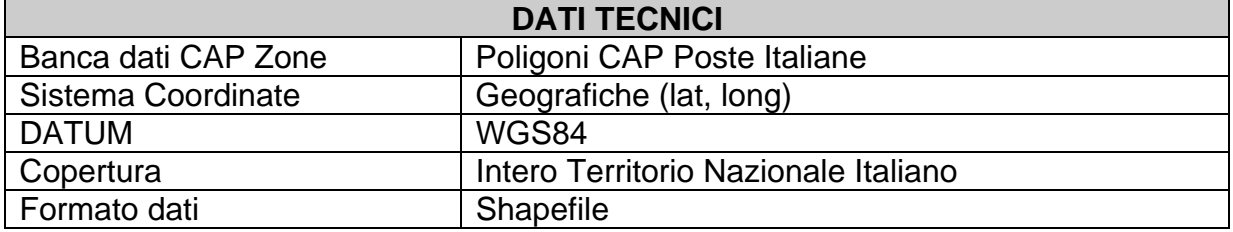

Nel seguito viene fornita la descrizione della tabella degli attributi dello shapefile CAPZone.dbf, che contiene gli attributi disponibili per ogni Poligono CAP. Oltre al nome della tabella e alle indicazioni sulla chiave primaria vengono riportati per ogni campo il nome, la descrizione del contenuto, il formato dei dati, le informazioni sull'obbligatorietà.

#### **CAPZone.dbf**

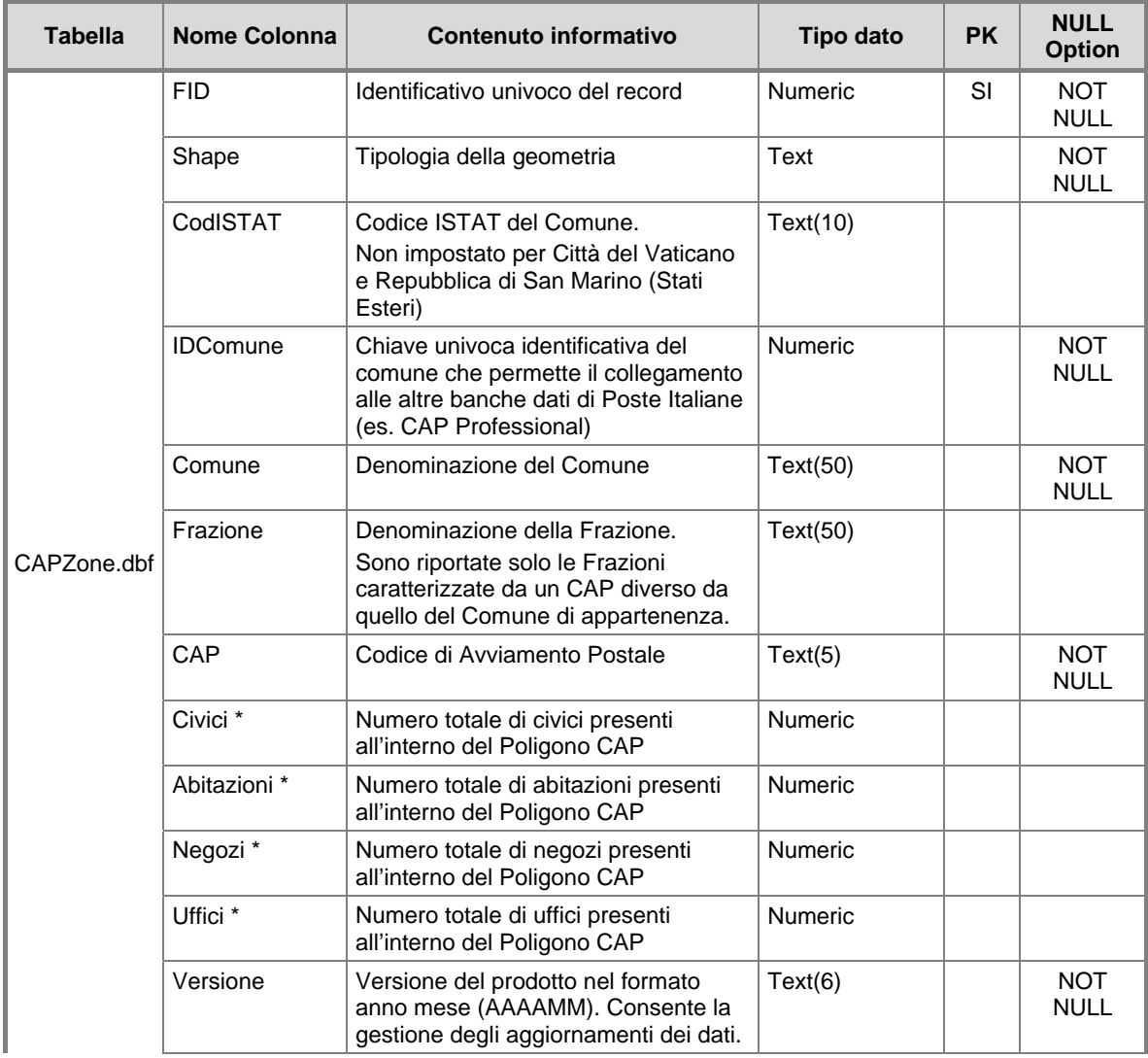

\* Nella tabella degli attributi dello shapefile le informazioni non vengono riportate nei record relativi alle frazioni, alle dizioni in lingua tedesca, al comune "Campione d'Italia" ed ai due stati esteri "San Marino" e "Città del Vaticano".

# *ESEMPIO* Comune di Gavorrano MONTEROTONDO MARITIMO 68025 MONTICIANO 53015 **MONTIERI 58026 SUVERETO 67028 MASSA MARITTIMA** 58024 **MASSA MARITTIMA TATTI 58040** ROCCASTRADA MONTEMASSI 53027 ROCCASTRADA 63033 **PIOMBINO** 57025 ROCCASTRADA RIBOLLA 58027 FOLLONICA 58022 **GAVORRANO CASTEL DI PIETRA 58027** GAVORRANO 58023 CAMPAGNATICO 58042 **SCARLINO 58020 GAVORRANO GRILLI 58020 GROSSETO 58100 CASTIGLIONE DELLA PESCAIA 58043**

#### Attributi disponibili

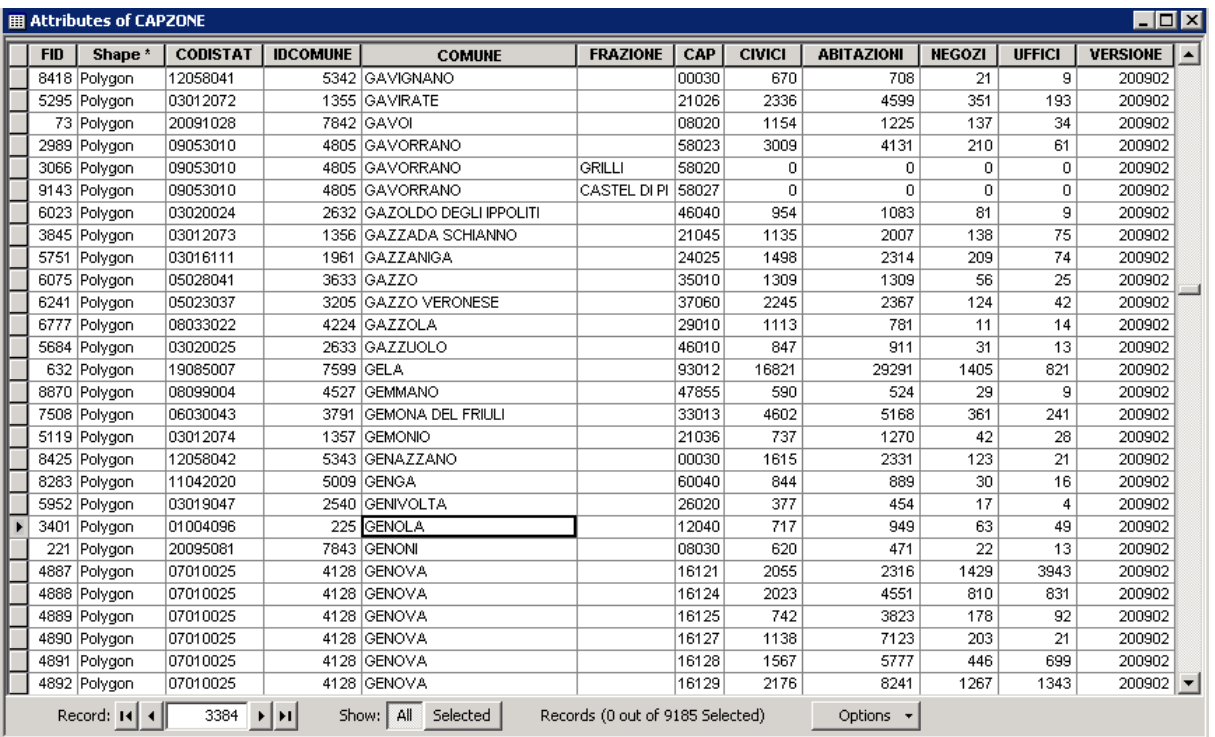

## **2.** *COME AGGIORNARE CAP ZONE*

Gli aggiornamenti di CAP Professional saranno disponibili attraverso l'apposito servizio di "download" sul sito internet di Poste Italiane.

Per usufruire del servizio occorre essere registrato al sito di Poste e identificarsi tramite utente e password assegnati all'atto della registrazione al sito www.poste.it (https://idp-business.poste.it/jod-idp-business/cas/fcc-login.html).

Il sistema richiederà di fornire il PIN che è stato inviato per e-mail contestualmente all'inserimento dell'ordine di acquisto della banca dati.

A questo punto il sistema, effettuati i dovuti controlli, consentirà l'accesso alla funzione di download del database in formato compresso (zip file).

Il download di ogni aggiornamento potrà essere effettuato una sola volta.

Per informazioni scrivere a: dataservices@posteitaliane.it